## Kako določim, da je delavec nerezident?

Zadnja sprememba 03/07/2024 1:56 pm CEST

Delavca, ki je nerezident, vpišemo v šifrant delavcev kot vse ostale osebe, ki jim obračunavamo plačo oziroma druge osebne prejemke.

**Status je določen z izbiro države.** Če izberemo Slovenijo, se delavec na obračunih šteje za rezidenta, sicer se šteje za nerezidenta.

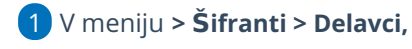

2 izberemo **Nov,**

3 vpišemo podatke: **naslov, poštno številko in kraj,**

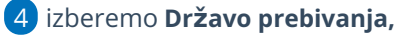

5

## izberemo **Državo rezidentstva.**

Če želimo, da program obravnava delavca kot nerezidenta, izberemo tujo državo.

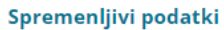

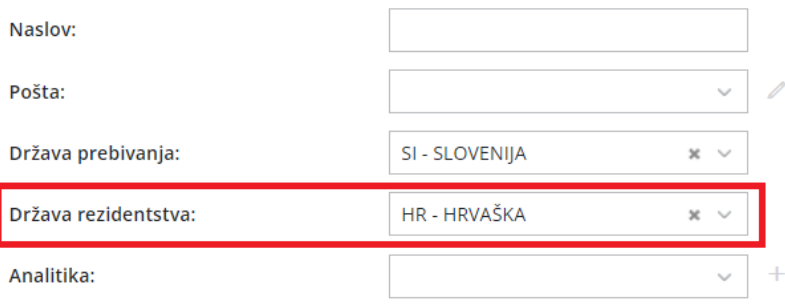

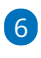

V zavihku **Podatki za osebne prejemke,** v razdelku **Podatki za dohodnino**, program samodejno označi v polju **Splošna olajšava > NI**.

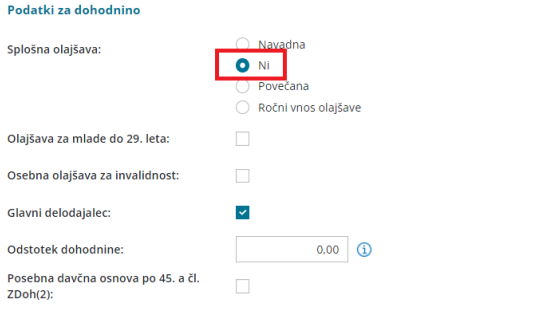

7 Ostale podatke [vnesemo](http://help.minimax.si/help/sifrant-delavci) kot pri vseh drugih delavcih.

8 Vnos podatkov shranimo s klikom na **Shrani**.

## Kaj program pripravi?

S to nastavitvijo program ne obračuna splošne olajšave.